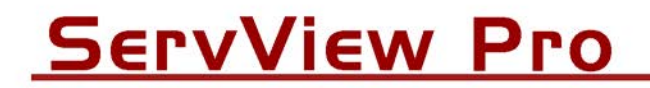

# **Quick Start Guide**

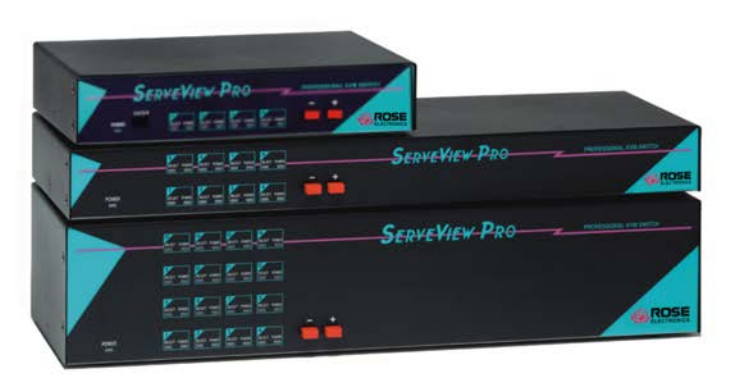

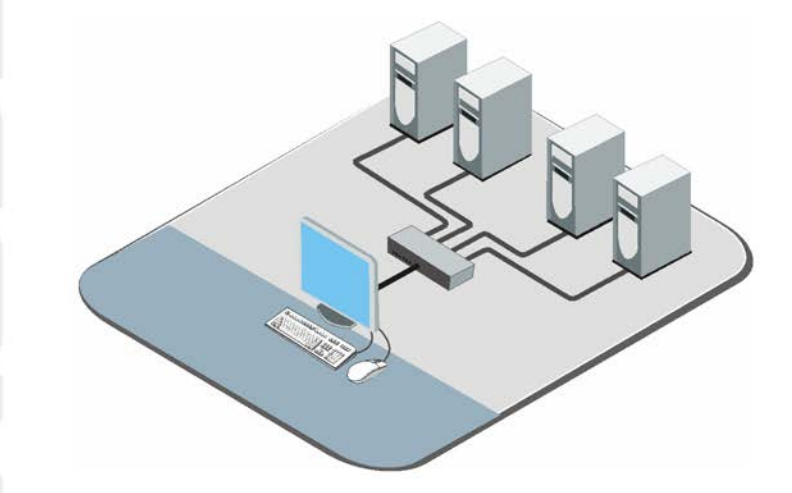

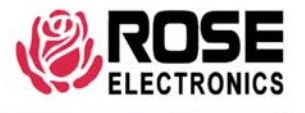

10707 Stancliff Road Houston, Texas 77099 Phone (713) 933-7673 www.rose.com

## **ServView Pro Single unit Installation**

The following installation procedure features the 1 X 8 model. Installation for other models (4, or 16 computers) follow the same basic procedure.

It is recommended that power to all monitors, computers, and ServView Pro be off until all connections have been made.

The below illustration shows the basic cable connections for ServView Pro and the installation steps to properly connect the cables, computers, and KVM stations to ServView Pro.

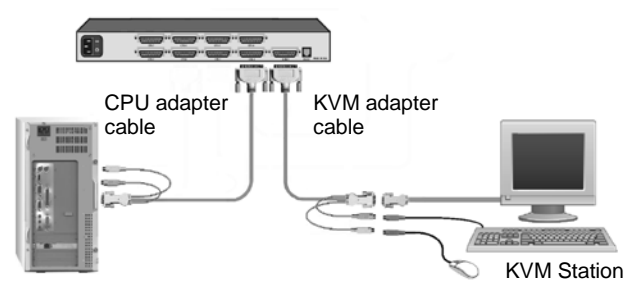

- 1. Connect a KVM station to the KVM, DB25F connector using the appropriate KVM adapter cable.
- 2. Connect the computers to ServView Pro using the appropriate CPU adapter cable. Connect the keyboard, monitor, and mouse computer ports to the corresponding connectors on the CPU adapter cable. Connect the DB25M connector to the CPU DB25F connector on ServView Pro.
- 3. Connect other computers (4, 8 or 16 depending on model)
- 4. With all cabling in place, power on:
	- a. all monitors
	- b. the ServView Pro switch
	- c. boot the computers last.

Please refer to the Installation and Operations manual for the installation procedure for an expanded system.

# **Operating Instructions**

With all cabling in place and power applied to all equipment, the video monitor connected to KVM port should display the video from computer #1 (default). Switching to other computers is accomplished by:

- 1. Keyboard commands (press and release left Ctrl key + CPU #) (LCtrl + 3 switches to port #3)
- 2. Front panel push buttons (+ and buttons)
- 3. Remotely using the RS232 port and sending switching commands from a remotely connected computer using a communication program like HyperTerminal. (Sending 8, enter, switches the KVM to CPU port #8)

Additional keyboard commands are available for other switching methods, invoking the scan mode, and others. See Table 1 for a list of keyboard commands and their functions.

### **Keyboard commands**

The following table describes the available keyboard commands. The <Ctrl> key sequence is a press and release of the left control key. Commands following <Ctrl> must be entered within 2 seconds.

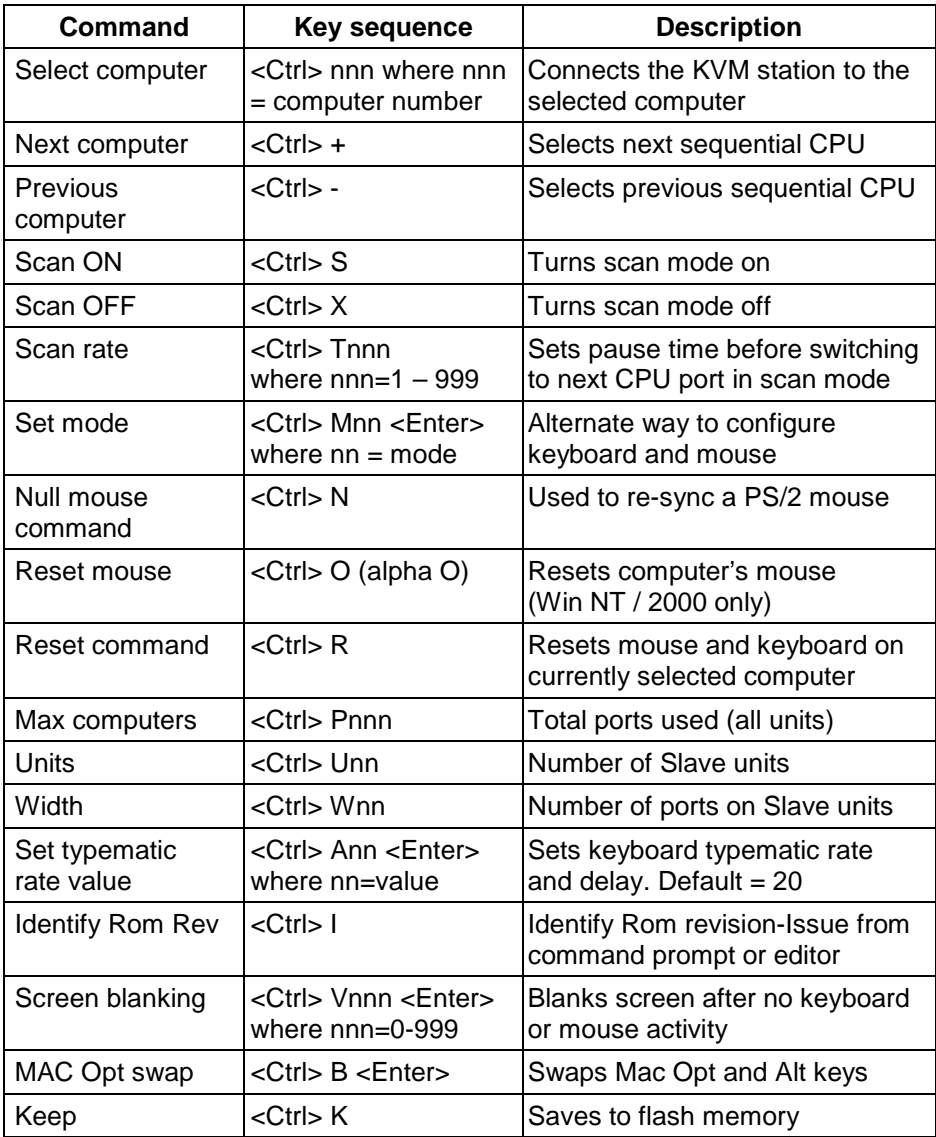

#### Table 1 - Keyboard Commands

Copyright Rose Electronics 2007. All rights reserved.

No part of this publication may be reproduced, stored in a retrieval system, or transcribed in any form or any means, electronic or mechanical, including photocopying and recording, without the prior written permission of Rose Electronics.